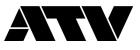

## How to Update the Firmware

- 1. Download and unzip the compressed folder 'ATV-xD3\_Ver130.zip'.
- 2. Copy the file 'ATV-xD3.BIN' to the root folder on the SD card.

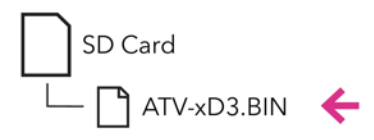

- 3. Insert the SD card into the xD3 module.
- 4. While holding down the [ <sup>←</sup> ] (BACK) button, press the power button to turn on the power. Continue holding down the [BACK] button until the "FIRMWARE UPDATE" screen appears. The screen shows the current version and the next version.

| FIRMWARE UPDA       | ATE |            |        |
|---------------------|-----|------------|--------|
| Current<br>Ver 1.00 | +   | New<br>Ver | 1.30   |
|                     |     |            |        |
| CONCEL              |     |            | UDBATE |
| CANCEL              | •   |            |        |

- 5. Press [UPDATE] to execute the firmware update. If you want to cancel the update, press [CANCEL]. **Do not turn off the power to the module while the update is in progress.**
- 6. When the update is completed, turn the power off and then turn the power on again. The firmware has now been updated. Note the firmware version number shown in the lower right of the startup screen. The 'ATV-xD3.BIN' file can now be deleted from the SD card.